# **Terrain Quality Manager**

Version 1.3

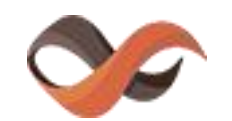

Infinity Code, 2013-2019

<http://www.infinity-code.com/>

#### **Description**

Terrain Quality Manager allows you to change the resolution of Heightmap, Detailmap, Alphamap and Basemap, without losing data.

If you need to increase the quality of terrain, or optimize terrain for better performance, with this tool you can do it.

## **Using**

Select the menu «**Window / Infinity Code / Terrain Quality Manager / Open Manager**», to open the component.

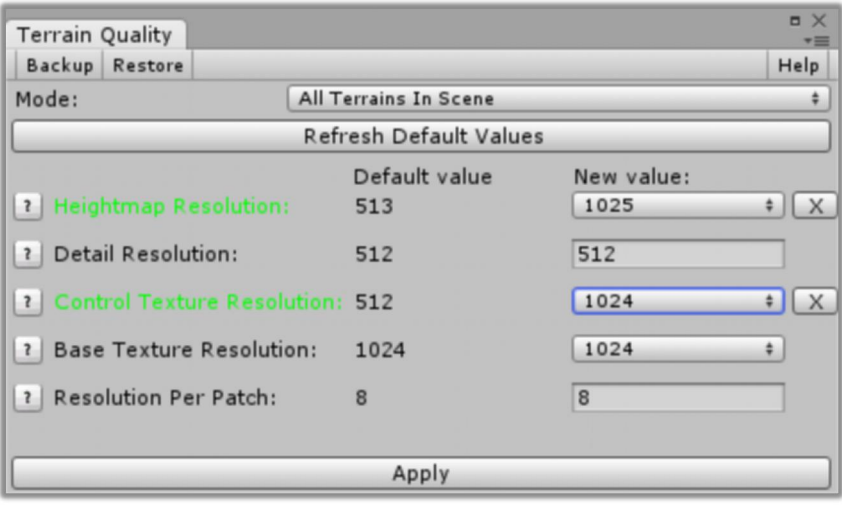

**Mode:**

- **Single Terrain** -Change resolution terrain maps, for single terrain.
- **All Terrains In Scene** Change resolution terrain maps, for all terrain, located in the scene.
- **All Terrains In Project** Change resolution terrain maps, for all terrain, located in the project.

**Important**: If the terrain has neighbors, the modes «**Single Terrain**» and «**All Terrains In Project**» holes may appear between neighboring terrains. To prevent this, use the mode «**All Terrains In Scene**».

When hover on the question mark near label of map, you can read brief details about the map. When pressed, go to the documentation of Unity Terrain Engine.

In the column «**Default Value**», isthe current resolution of the map.

In the column «**New Value**» you specify the desired resolution resolution of map.

Maps, the resolution of which will be changed are highlighted in green. After the values shown button «**X**», which cancels the change in the value.

After you specify the required values, press «**Apply**».

Terrain Quality Manager supports Undo. If you want to restore old terrain,click «**Edit / Undo**».

#### **Backups**

You can make a backup copy before applying the changes or manually by clicking the «**Backup**» button.

Backups are stored in «**{PROJECT FOLDER} / TQM\_Backups**» and have the extension «**tqm**».

To open the restore window, click Restore in the Terrain Quality Manager window, or «**Window / Infinity Code / Terrain Quality Manager / Restore Backup»**.

Select the backup item and click «**Restore**».

### **Updating versions**

In the Unity Asset Store, we send only stable versions. Renewal period is several months.

Terrain Quality Manager has built-in update system, using which you can get early access to all versions and updates.

Click «**Window / Infinity Code / Terrain Quality Manager / Check Updates**», to open the window checking for updates. Enter your Invoice Number, select a channel of updates and click «**Check New Versions**».

If updates are available, you can read the list of changes and download the update.

If you have any problems with installing the update, then:

- 1. Open an empty scene.
- 2. Delete the folder «**Infinity Code / Terrain Quality Manager**».
- 3. Import the new version of Terrain Quality Manager to the project.

# **Support**

We provide support by email ([support@infinity-code.com\)](support@infinity-code.com) in English and Russian languages, or using forum [\(http://forum.infinity-code.com](http://forum.infinity-code.com)) in English language.

If you have something does not work, you find a bug, or you have a suggestion, please contact us.<br>Please, specify your version of Unity, OS, and the current version of Terrain Quality Manager.

We strive to answer all emails in the customer support within 24 hours.

#### **Final words**

We sincerely hope that you will enjoy using Terrain Quality Manager.

If you have any questions or problems, please contact us.<br>We will try to help you as quickly as possible.

Please do not forget to leave your review in Unity Asset Store.

It is very important for us to have feedback from users to make our assets better.

For other users, it is also very important to make a right understanding of this asset.

#### **Links**

**Product page**: <http://infinity-code.com/en/products/terrain-quality-manager> **Forum:** <http://forum.infinity-code.com> **Videos:** <https://vimeo.com/channels/terrainqualitymanager> **Support**: [support@infinity-code.com](mailto:support@infinity-code.com)